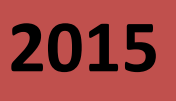

# Web Service - NFS-e

Definição das especificações e critérios técnicos necessários para utilização do **WebService** 

Este manual tem como objetivo orientar os usuários, sobre os procedimentos relativos ao Web Service que permite a integração entre software próprios com o software de NFS-e da Prefeitura

## **SUMÁRIO**

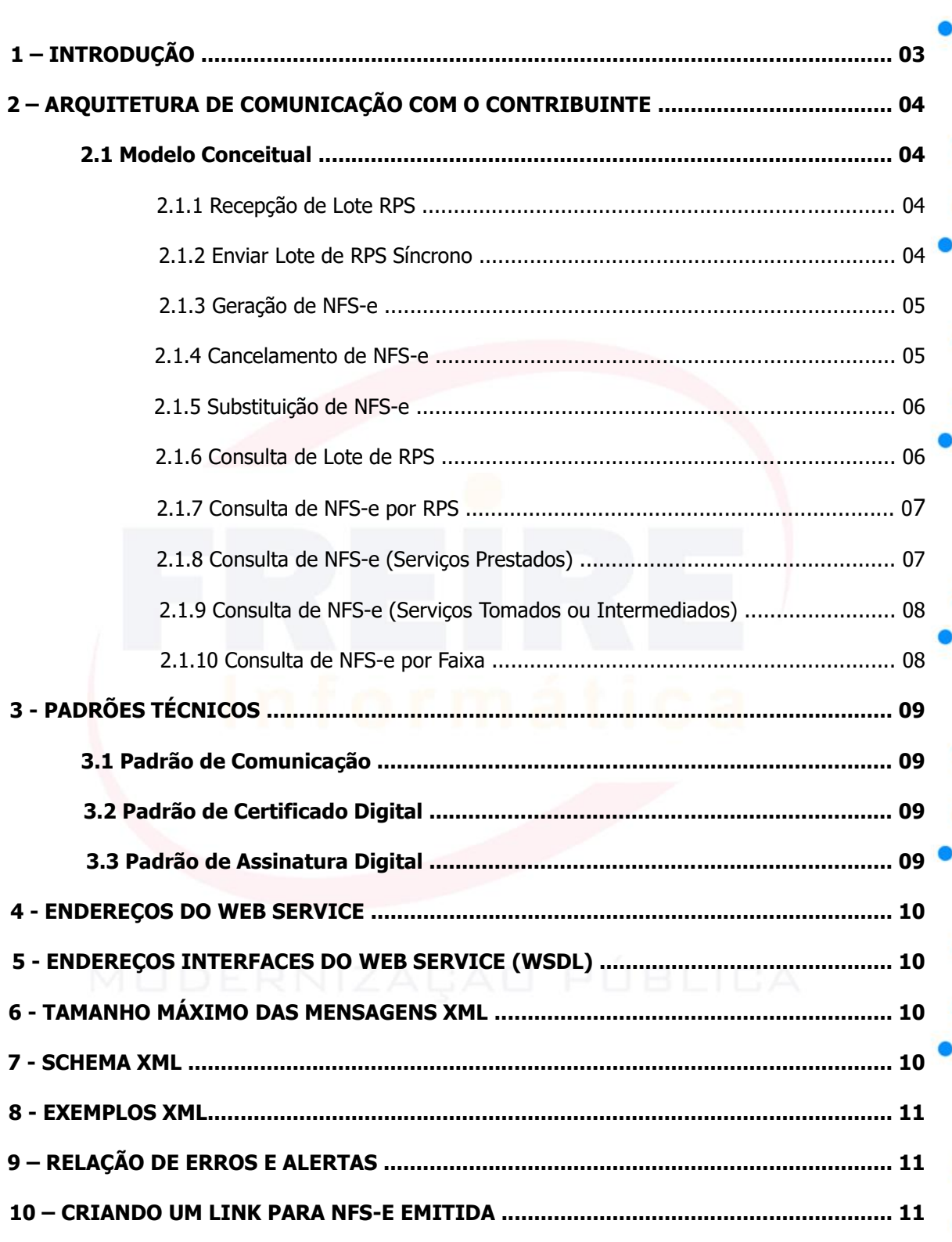

 $\bullet$ 

**988** ä

... ä

ť

60 m **DOO** 

88

#### <span id="page-2-0"></span>**1 - INTRODUÇÃO**

Este manual tem como objetivo apresentar a definição das especificações e critérios técnicos necessário para utilização do Web Service do Sistema de Nota Fiscal Eletrônica (NFS-e), disponibilizado pela prefeitura para as empresas prestadoras e/ou tomadoras de serviços.

Por meio do Web Service as empresas poderão integrar seus próprios sistemas de informações com o Sistema de Nota Fiscal de Serviços Eletrônica (NFS-e) da prefeitura. Desta forma, consegue-se automatizar o processo de emissão, consulta, substituição e cancelamento de NFS-e.

O Web Service e todos os seus serviços disponibilizado, seguem o modelo nacional de NFS-e, versão 2.02, definido pela Associação Brasileira de Secretários e Dirigentes das Finanças dos Municípios das Capitais (ABRASF) e pela Receita Federal do Brasil (RFB).

A descrição completa dos métodos deverá ser obtida diretamente do Manual de Integração, disponível no próprio site da ABRASF ou no seguinte endereço.

Arquivo Principal:

Manual de Integração Versao2.02.pdf

Para iniciar o processo de homologação, é necessário que o prestador solicite seu credenciamento online para consumir o Web Service, disponível no portal da NFS-e disponível no próprio site da prefeitura, (homologacao.nfse.cidade.uf.gov.br), a confirmação da liberação do usuário se dar pela análise do departamento tributário e envio por e-mail conforme cadastramento.

Assim que o processo de homologação for concluído, o prestador deverá solicitar, através do ambiente de produção, o credenciamento do mesmo.

#### <span id="page-3-0"></span>**2 - ARQUITETURA DE COMUNICAÇÃO COM O CONTRIBUINTE**

#### <span id="page-3-1"></span>**2.1 MODELO CONCEITUAL**

Através do Web Service, o Sistema de Notas Fiscais de Serviços Eletrônicas (NFS-e), disponibiliza uma série de Interfaces que poderá ser acessadas pelos sistemas dos contribuintes. A seguir, estão resumidas as interfaces disponíveis e suas respectivas funcionalidades básicas.

#### <span id="page-3-2"></span>**2.1.1 RECEPÇÃO DE LOTE RPS**

Este serviço compreende recepção do Lote de RPS, a resposta com número do protocolo gerado para esta transação e o processamento do lote. Quando efetuada a recepção, o Lote entrará na fila para processamento posterior quando serão feitas as validações necessárias e geração das NFS-e.

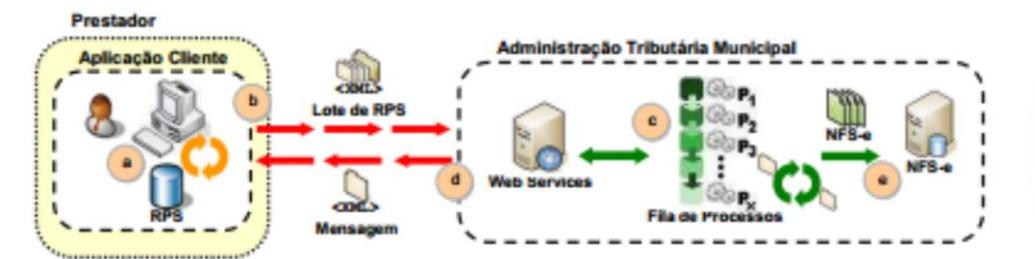

XML de Envio é validado pelo elemento do Schema do arquivo nfse.xsd: EnviarLoteRpsEnvio XML de Respostas é validado pelo elemento do schema do arquivo nfse.xsd: EnviarLoteRpsResposta.

#### **Passos para execução:**

1. A aplicação acessa o serviço de "Recepção e Processamento de Lote de RPS" enviado o lote de RPS (fluxo "b").

2. A requisição é recebida pelo servidor do Web Service que grava as informações recebidas e gera o número de protocolo de recebimento (fluxo "c").

3. O Web Service retorna uma mensagem com o resultado do processamento do serviço (fluxo "d").

### <span id="page-3-3"></span>**2.1.2 ENVIAR LOTE DE RPS SÍNCRONO**

Este serviço compreende a recepção do Lote de RPS. Quando efetuada a recepção, o Lote será processado e serão feitas as validações necessárias e geração das NFS-e.

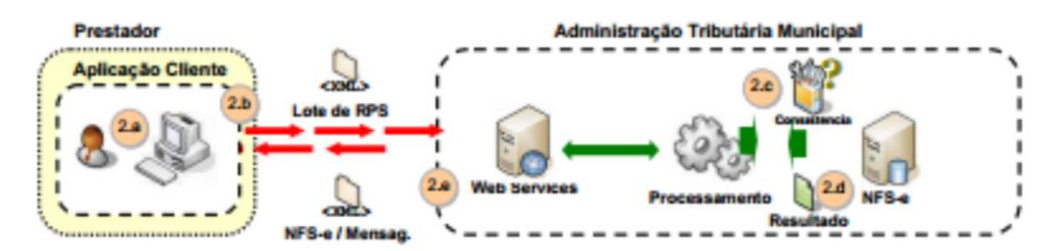

XML de Envio é validado pelo elemento do schema do arquivo nfse.xsd:EnviarLoteRpsSicronoenvio. XML de respostas é validado pelo elemento do schema do arquivo nfse.xsd: EnviarLoteRpsSicronoResposta

#### **Passos para execução:**

1. A aplicação acessa o serviço de "Enviar Lote de RPS Síncrono" enviando o lote (fluxo "2.b").

2. A requisição é recebida pelo servidor do Web Service que grava as informações recebidas e processa o lote (fluxo "2.c").

3. O Web Service retorna uma mensagem (a estrutura com a lista das NFS-e geradas ou as mensagens de erro) com o resultado do processamento do serviço (fluxo "2.d").

#### <span id="page-4-0"></span>**2.1.3 GERAÇÃO DE NFS-E**

Este serviço compreende a recepção do Lote de RPS. Quando efetuada a recepção, o Lote será processado e serão feitas as validações necessárias e geração das NFS-e.

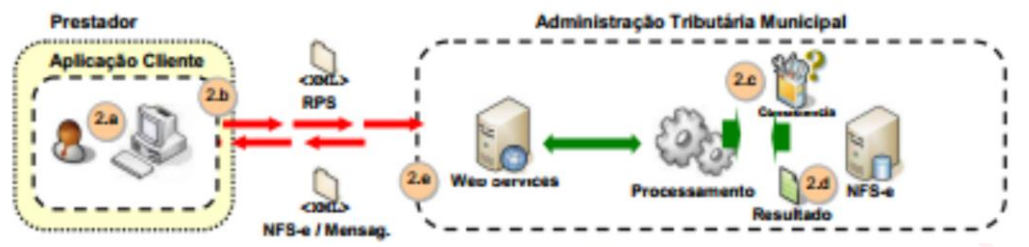

XML de Envio é validado pelo elemento do schema do arquivo nfse.xsd:GerarNfseEnvio XML de respostas é validado pelo elemento do schema do arquivo nfse.xsd: GerarNfseResposta.

#### **Passos para execução:**

1. A aplicação acessa o serviço de "Geração de NFS-e" enviando o RPS (fluxo "2.b").

2. A requisição é recebida pelo servidor do Web Service que grava as informações recebidas e processa o lote (fluxo "2.c").

3. O Web Service retorna uma mensagem (a estrutura com a lista das NFS-e geradas ou as mensagens de erro) com o resultado do processamento do serviço (fluxo "2.d").

#### <span id="page-4-1"></span>**2.1.4 CANCELAMENTO DE NFS-E**

Este serviço permite o cancelamento direto de uma NFS-e sem a sua substituição por outra.

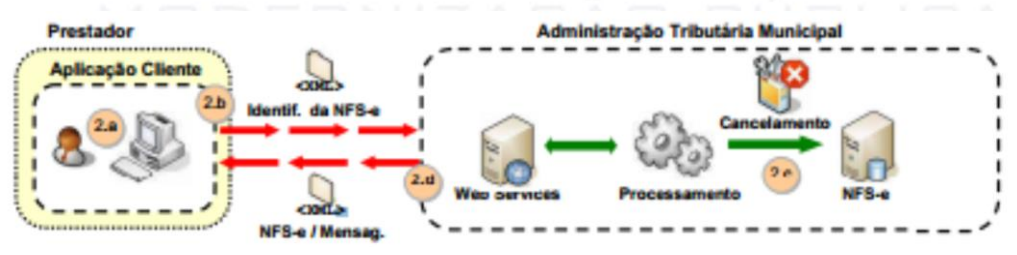

XML de Envio é validado pelo elemento do schema do arquivo nfse.xsd:CancelarNfseEnvio. XML de respostas é validado pelo elemento do schema do arquivo nfse. xsd: CancelarNfseResposta.

#### **Passos para execução:**

1. A aplicação acessa o serviço de "Cancelamento de NFS-e" e submete os dados para processamento (fluxo "2.b").

2. A requisição é recebida pelo servidor do Web Service que verifica os dados preenchidos, identifica a NFS-e correspondente e efetua o seu cancelamento (fluxo "2.c").

3. O Web Service retorna uma mensagem com o resultado do processamento do serviço (fluxo "2.d").

#### **2.1.5 Substituição de NFS-e**

Este serviço permite o cancelamento de uma NFS-e com sua substituição por outra.

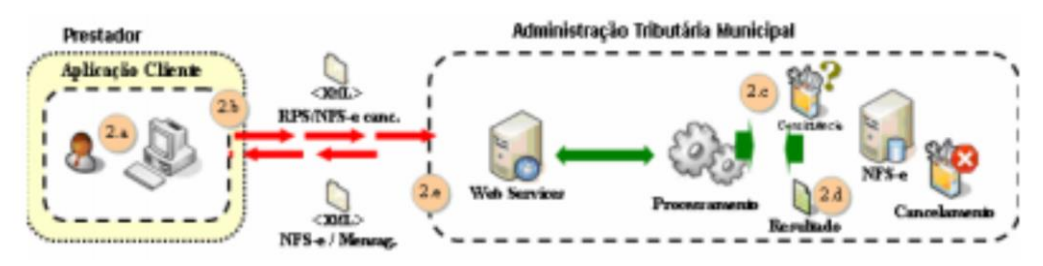

XML de Envio é validado pelo elemento do schema do arquivo nfse.xsd:SubstituirNfseEnvio. XML de respostas é validado pelo elemento do schema do arquivo nfse. xsd: SubstituirNfseResposta.

#### **Passos para execução:**

1. A aplicação acessa o serviço de "Substituição de NFS-e" e submete os dados para processamento (fluxo "2.b").

2. A requisição é recebida pelo servidor do Web Service que verifica os dados fornecidos, identifica a NFS-e correspondente, processa o RPS, gera a nova NFS-e e efetua o cancelamento da NFS-e substituída (fluxo "2.c").

3. O Web Service retorna uma mensagem (a estrutura com NFS-e gerada e a substituída ou as mensagens de erro) com o resultado do processamento do serviço (fluxo "2.d").

#### <span id="page-5-0"></span>**2.1.6 CONSULTA DE LOTE DE RPS**

Esse serviço permite que contribuinte obtenha as NFS-e que foram geradas a parte de lote de RPS enviado, quando o processamento ocorrer sem problemas; ou que obtenha a lista de erros e/ou inconsistências encontradas no RPS.

Na validação do lote, devem ser retornados todos os erros verificados. Excepcionalmente, havendo uma excessiva quantidade de erros, poderá ser definido um limitador para a quantidade de erros retornados.

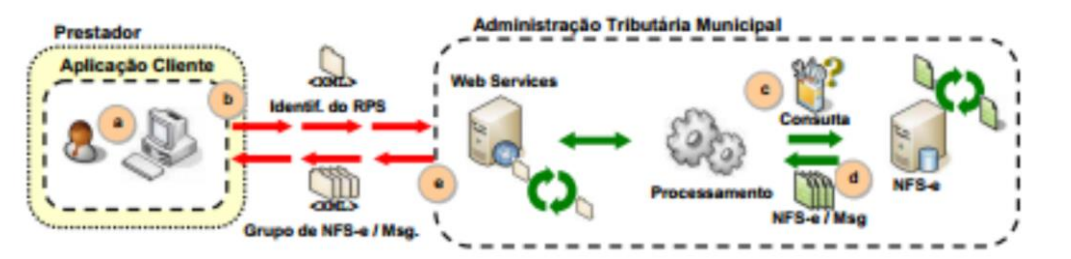

XML de Envio é validado pelo elemento do schema do arquivo nfse.xsd:ConsultarLoteRpsEnvio. XML de respostas é validado pelo elemento do schema do arquivo nfse.xsd: ConsultarLoteRpsResposta.

#### **Passos para execução:**

1. A aplicação acessa o serviço de "Consulta de Lote de RPS" e submete os dados para processamento (fluxo "b").

2. A requisição é recebida pelo servidor do Web Service que verifica os dados preenchidos, identifica a NFS-e correspondente (fluxo "c" e "d").

3. O Web Service retorna uma mensagem (a estrutura com a lista da NFS-e geradas ou as mensagens de erro) com o resultado do processamento do serviço (fluxo "e").

#### <span id="page-6-0"></span>**2.1.7 CONSULTA DE NFS-E POR RPS**

Esse serviço efetua a consulta de uma NFS-e a partir do número de RPS que a gerou.

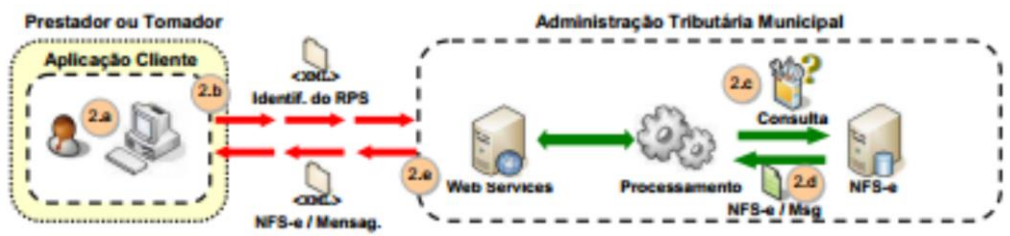

XML de Envio é validado pelo elemento do schema do arquivo nfse.xsd:ConsultarNfseRpsEnvio. XML de respostas é validado pelo elemento do schema do arquivo nfse.xsd: ConsultarNfseRpsResposta.

#### **Passos para execução:**

1. A aplicação acessa o serviço de "Consulta de NFS-e por RPS" e submete os dados para processamento (fluxo "2.b").

2. A requisição é recebida pelo servidor do Web Service que verifica os dados preenchidos, identifica a NFS-e correspondente (fluxo "2.c" e "2.d").

3. O Web Service retorna uma mensagem com o resultado do processamento do serviço (fluxo "2.e").

#### <span id="page-6-1"></span>**2.1.8 CONSULTA DE NFS-E – SERVIÇOS PRESTADOS**

Este serviço permite a obtenção de determinada NFS-e já gerada.

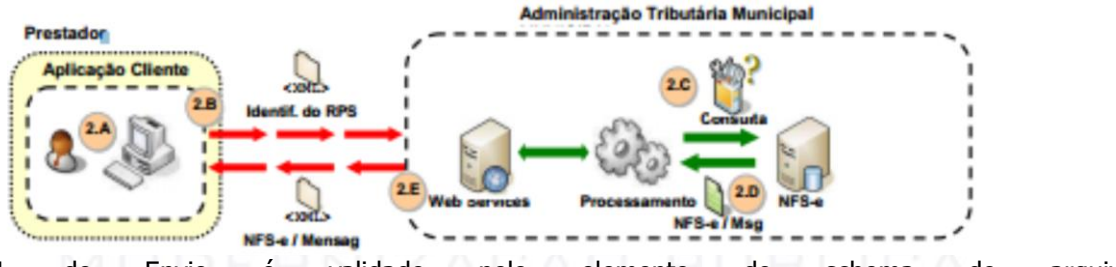

XML de Envio é validado pelo elemento do schema do arquivo nfse.xsd:ConsultarNfseServicoPrestadoEnvio.

XML de respostas é validado pelo elemento do schema do arquivo nfse.xsd: ConsultarNfseServicoPrestadoResposta.

#### **Passos para execução:**

1. A aplicação acessa o serviço de "Consulta de NFS-e " e submete os dados para processamento (fluxo "2.b").

2. A requisição é recebida pelo servidor do Web Service que verifica os dados preenchidos, identifica a NFS-e correspondente (fluxo "2.c" e "2.d").

<span id="page-6-2"></span>3. O Web Service retorna uma mensagem com o resultado do processamento do serviço (fluxo "2.e").

#### **2.1.9 Consulta de NFS-e – Serviços Tomados ou Intermediados**

Este serviço permite a obtenção de determinadas NFS-e já geradas.

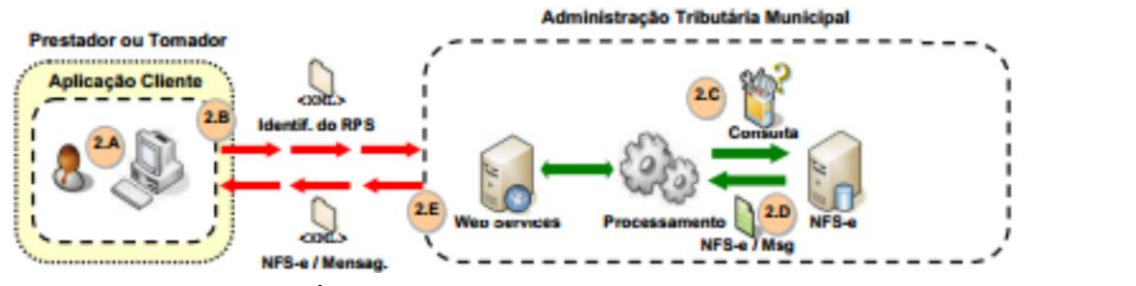

XML de Envio é validado pelo elemento do schema do arquivo nfse.xsd:ConsultarNfseServicoTomadoEnvio.

XML de respostas é validado pelo elemento do schema do arquivo nfse.xsd: ConsultarNfseServicoPrestadoResposta.

#### **Passos para execução:**

1. A aplicação acessa o serviço de "Consulta de NFS-e" e submete os dados para processamento (fluxo "2.b").

2. A requisição é recebida pelo servidor do Web Service que verifica os dados preenchidos, identifica a NFS-e correspondente (fluxo "2.c" e "2.d").

3. O Web Service retorna uma mensagem com o resultado do processamento do serviço (fluxo "2.e").

#### <span id="page-7-0"></span>**2.1.10 CONSULTA DE NFS-E POR FAIXA:**

Este serviço permite a obtenção de determinadas NFS-e já geradas.

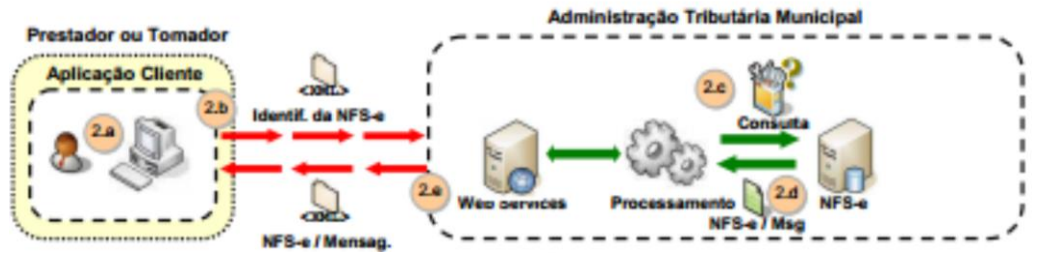

XML de Envio é validado pelo elemento do schema do arquivo nfse.xsd:ConsultarNfseFaixaEnvio. XML de respostas é validado pelo elemento do schema do arquivo nfse.xsd: ConsultarNfseFaixaResposta.

#### **Passos para execução:**

1. A aplicação acessa o serviço de "Consulta de NFS-e" e submete os dados para processamento (fluxo "2.b").

2. A requisição é recebida pelo servidor do Web Service que verifica os dados preenchidos, identifica a NFS-e correspondente (fluxo "2.c" e "2.d").

3. O Web Service retorna uma mensagem com o resultado do processamento do serviço (fluxo "2.e").

#### <span id="page-8-0"></span>**3 - PADRÕES TÉCNICOS**

#### <span id="page-8-1"></span>**3.1 MODELO CONCEITUAL**

A comunicação entre os sistemas de informações dos contribuintes e o Sistema de Notas Fiscais de Serviços Eletrônicas (NFS-e) será baseada em um Web Service disponibilizado no Sistema de Notas Fiscais Eletrônicas. O meio físico de comunicação utilizado será a Internet, com o uso do protocolo SSL, que além de garantir um duto de comunicação seguro na Internet, permite a identificação do servidor e do cliente através de certificados digitais, eliminando a necessidade de identificação do usuário através de nome ou código de usuário e senha.

O modelo de comunicação segue o padrão de Web Services definido pelo WS-I Basic Profile.

A troca de mensagens entre o Web Service do Sistema de Notas Fiscais Eletrônicas da Prefeitura e o sistema do contribuinte será realizada no padrão SOAP, com troca de mensagens XML no padrão Style/Enconding: Document/Literal, wrapped. A opção "wrapped" representa a chamada aos métodos disponíveis com a passagem de mais de um parâmetro.

#### <span id="page-8-2"></span>**3.2 PADRÃO DE CERTIFICADO DIGITAL**

Os certificados digitais utilizados no Sistema de Notas Fiscais de Serviços Eletrônicas da Prefeitura, serão emitidos por Autoridade Certificadora credenciada pela Infra-estrutura de Chaves Públicas Brasileira – ICP-Brasil, tipo A1, A3 ou A4, devendo conter o CNPJ do proprietário do certificado digital. Os certificados digitais serão exigidos no mínimo\* em dois (2) momentos distintos:

 O certificado digital utilizado para essa função deverá conter o CNPJ do estabelecimento emissor da NFS-e ou o CNPJ do estabelecimento matriz ou CPF quando o prestador de serviços for pessoa física. O certificado digital deverá ter o "uso da chave" previsto para a função de assinatura digital, respeitando a Política do Certificado.

 Transmissão (durante a transmissão das mensagens entre os servidores do contribuinte e os serviços disponibilizados pelas Administrações Públicas Municipais. O certificado digital utilizado para identificação do aplicativo do contribuinte deverá conter o CNPJ do responsável pela transmissão das mensagens, mas não necessita ser o mesmo CNPJ do estabelecimento ou CPF, quando o prestador de serviços for pessoa física, emissor da NFS-e, devendo ter a extensão extended Key Usage com permissão de "Autenticação Cliente".

#### <span id="page-8-3"></span>**3.3 PADRÃO DE ASSINATURA DIGITAL**

As mensagens enviadas aos serviços disponibilizados pela Prefeitura são documentos eletrônicos elaborados no padrão XML e devem ser assinados digitalmente com um certificado digital que contenha o CNPJ do estabelecimento matriz ou o CNPJ do estabelecimento ou o CPF do prestador de serviços emissor da NFS-e objeto do pedido.

Para garantir minimamente a integridade das informações prestadas e a correta formação dos arquivos XML, , o contribuinte deverá submeter as mensagens XML para validação pela linguagem de Schema do XML (XSD – XML Schema Definition), disponibilizada pelas Administrações Tributárias Municipais antes de seu envio.

Os elementos abaixo estão presentes dentro do certificado do contribuinte tornando desnecessária a sua representação individualizada no arquivo XML. Portanto, o arquivo XML não deve conter os elementos:<X509SubjectName>

<X509IssuerSerial> <X509IssuerName> <X509SerialNumber> <X509SKI>

Deve-se evitar o uso das TAGs abaixo, pois as informações serão obtidas a partir do certificado do emitente:

<KeyValue> <RSAKeyValue> <Modulus> <Exponent>

O Projeto NFS-e utiliza um subconjunto do padrão de assinatura XML definido pelo [http://www.w3.org/TR/xmldsig-core/,](http://www.w3.org/TR/xmldsig-core/) conforme layout apresentando no Modelo de Integração da ABRASF (Versão 2.02)

#### <span id="page-9-0"></span>**4 - ENDEREÇOS DO WEB SERVICE**

Os endereços eletrônicos do Web Service disponibilizado pela Prefeitura são:

Ambiente de Teste/Homologação: http://homologacao.nfse.cidade.uf.gov.br/webrun/webservices/

Ambiente de Produção: http://nfse.cidade.uf.gov.br/webrun/webservices/

#### **5 - ENDEREÇOS INTERFACES DO WEB SERVICE (WSDL)**

As especificações de interface do Web Service (WSDL) podem ser obtidas, através do endereço eletrônico:

Ambiente de Teste/Homologação: http://homologacao.nfse.cidade.uf.gov.br/webrun/webservices/NFEServices.jws?wsdl

Ambiente de Produção: http://nfse.cidade.uf.gov.br/webrun/webservicesNFEServices.jws?wsdl

#### <span id="page-9-1"></span>**6 - TAMANHO MÁXIMO DAS MENSAGENS XML**

O tamanho máximo permitido para o envio de mensagem XML pelo Web Service é de 512 KB

#### <span id="page-9-2"></span>**7 - SCHEMA XML**

Todos os schemas XML utilizado pelo Web Service podem ser obtidos no endereço eletrônico: [Schemas\\_v201.zip](http://www.abrasf.org.br/arquivos/files/GT2-DES-IF/NFSe/NFSe2.01/schema_xml_nfse_v2-01.zip) e [Schemas\\_v202.zip](http://www.abrasf.org.br/arquivos/files/schema_xml_nfse_v2-02.zip)

#### <span id="page-10-0"></span>**8 - EXEMPLOS XML**

Diversos exemplos de mensagem XML (Envio e Respostas) de cada métodos disponibilizados podem ser obtido no endereço eletrônico.

[Exemplos\\_XML.rar](https://drive.google.com/open?id=0ByPWkZJxeTmxeWpzZ01jWkdBNkE)

#### <span id="page-10-1"></span>**9 - RELAÇÃO DE ERROS E ALERTAS**

Os códigos, mensagens, motivos e soluções dos erros e alertas tratados podem ser obtidos no endereço:

[Erros\\_Alertas.xls](http://www.abrasf.org.br/arquivos/files/Erros%20e%20Alertas%20NFS-e%202%2002.xls)

#### <span id="page-10-2"></span>**10 - CRIANDO UM LINK PARA NFS-E EMITIDA**

O sistema de NFS-e da Prefeitura envia um email padrão automático com o link que permite a visualização da NFS-e emitida para todos os tomadores de serviços.

Os contribuintes que possuem sistema informatizado e que quiserem enviar, através de seu próprio software, um email personalizado para seus clientes com o link de acesso para visualizar/imprimir a NFS-e emitida, podem fazê-lo utilizando a estrutura abaixo:

http://nfse.cidade.uf.gov.br/webrun/open.do?sys=NFE&action=openform&formID={1733636A-6A4B-46A6-BD46-193A27C60B03}&align=0&mode=-1&goto=- 1&filter=NFE\_NFSE.NFS\_COD\_VERIFICACAO=**yyyyyyyyy**

**yyyyyy**= Número do Código de Verificação

Este mesmo link pode ser visualizado no software do próprio contribuinte como uma forma rápida de visualização/impressão da NFS-e, sem necessidade de autenticar-se no sistema.

11

Esclarecimentos de dúvidas técnicas devem ser obtidos junto ao setor tributário da prefeitura.